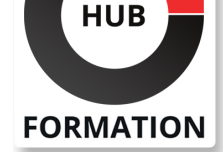

#### **ET METIERS DE L'INFORMATIQUE**

# Formation AUTODESK REVIT - Toutes les bases

N° ACTIVITÉ : 11 92 18558 92 TÉLÉPHONE : 01 85 77 07 07 E-MAIL : inscription@hubformation.com

## **Objectifs**

| Identifier l'interface Préparer un projet Importer et lier des formats Gérer des surfaces topographiques Créer des bâtiments Gérer les structures composées | Créer des vues 2D et 3D | Modifier des nomenclatures | Créer des éclairages **Exporter** Paramètrer un projet | Editer des éléments

Certification 90 €HT **SESSIONS** 

Repas 100 €HT(en option)

# PROGRAMMÉES

## A DISTANCE (FRA)

Référence REV01

Durée 5 jours (35h) Tarif 1 900 €HT

> du 16 au 20 juin 2025 du 7 au 11 juillet 2025 du 4 au 8 août 2025 du 1er au 5 septembre 2025 du 22 au 26 septembre 2025 du 13 au 17 octobre 2025 du 3 au 7 novembre 2025 du 1er au 5 décembre 2025 du 22 au 26 décembre 2025

## PARIS

 du 16 au 20 juin 2025 du 7 au 11 juillet 2025 du 4 au 8 août 2025 du 1er au 5 septembre 2025 du 22 au 26 septembre 2025 du 13 au 17 octobre 2025 du 3 au 7 novembre 2025 du 1er au 5 décembre 2025 du 22 au 26 décembre 2025

VOIR TOUTES LES DATES

## Public

| dessinateurs des bureaux d'études bâtiment mécaniciens constructeurs | architectes

# **Prérequis**

| La connaissance d'Autocad 2D ou d'un programme similaire est recommandée

# Programme de la formation

## **Présentation de la conception BIM**

- | Le Modèle de Données Architecturales
- Définition de paramétrique
- | Les différents éléments de construction de REVIT

## **Prise en main de l'interface**

| Le menu ruban (Ribbon) | Le bouton de menu de l'application La barre d'outils d'accès rapide | L'info center et l'aide L'arborescence du projet | La zone du dessin | La barre d'état | La barre des options La palette de propriétés Le sélecteur de type La barre de contrôle d'affichage | Parcours des vues

#### **Préparation du projet**

| Niveaux et quadrillages | Verrouiller ou déverrouiller les éléments | Gestion des liens des formats CAO

#### **Conception de site**

| Création des surfaces topographiques 

| Modification des surfaces topographiques 

Composants de parking et site

| Emplacement et orientation du projet

#### **Création du bâtiment**

| Les murs de base et empilés 

- | Les portes
- Les fenêtres et portes fenêtre
- | Les sols et les planchers
- | Les toits et les vitres inclinées

#### **Développement du bâtiment**

- | Les murs-rideaux Les escaliers Les rampes d'accès Les garde-corps | Les plafonds | Les ouvertures | Les textes 3D | Les composants du bâtiment Les poteaux architecturaux Ajout de gouttières, bords de toit et sous faces
- | Lucarnes

#### **Structure composée**

| Gestion des couches | Les profils en relief et en creux | Les jonctions de mur

#### **Pièces et surfaces habitables et brutes**

| Pièce | Surfaces | Choix des couleurs

### **Documentation du projet**

|

#### **Vues 2D**

- | Vues en plan
- | Vues d'élévation
- | Vues en coupe
- | Vue de détail
- Plage de la vue |

#### **Vues 3D**

- | Création d'une vue isométrique en 3D
- | Création d'une vue en perspective en 3D
- Réglage de la position de la caméra
- Affichage d'une vue 3D
- Rotation de la vue 3D
- Définition de l'arrière-plan d'une vue 3D
- | Modification de l'étendue d'une vue 3D
- | Propriétés de la vue 3D

#### **Nomenclatures**

- | Présentation des nomenclatures
- | Création d'une nomenclature ou d'une quantité
- Définition des propriétés de la nomenclature
- Sélection des champs d'une nomenclature
- | Modification des nomenclatures

#### **Annotation**

- | Cotes
- | Notes textuelles
- | Etiquettes
- | Symboles 2D

#### **Détail**

- | Détail
- | Vues de détail
- | Vues de dessin
- | Insertion d'un composant de détail
- | Lignes de détail
- Répétition de détail
- **Isolation**
- Zone remplie
- | Zones de masquage

#### **Préparation des documents de construction**

- | Feuilles
- | Cartouches
- | Fenêtres
- Titres de vue sur les feuilles
- | Nomenclatures sur des feuilles

#### **Rendu**

| Eclairage naturel et artificiel Plantes et entourage **Vignettes** Rendu d'une image | Visites virtuelles

#### **Impression**

| Configuration de l'impression | Enregistrement des paramètres d'impression Aperçu avant impression Impression des vues et des feuilles Sélection de vues à imprimer | Impression au format PDF

#### **Paramètre du projet**

- | Information sur le projet Motifs de remplissage **Matériaux** | Bibliothèque d'apparence de rendu Styles d'objets Style de lignes | Epaisseur des lignes Motifs de lignes Demi-teinte/Niveau en fond de plan Paramètres de structure | Unités | Accrochages
- | Niveau de détails
- | Couleurs

#### **Edition d'éléments**

| Sélection d'éléments | Annulation, répétition et abandon d'une action 

- Utilisation de réseaux d'éléments
- Déplacement d'éléments
- Redimensionnement d'éléments
- Ajustement et prolongement d'éléments
- Copie d'éléments
- Alignement d'éléments
- Modification d'éléments
- Suppression d'éléments
- | Verrouillage de la position des éléments
- | Collage d'éléments

## **Certification**

Cette formation prépare au passage de la certification suivante. N'hésitez pas à nous contacter pour toute information complémentaire.

#### **TOSA Revit Architecture**

L'examen TOSA se passe en centre agréé ou en ligne. Votre score (sur 1000) vous permettra de communiquer sur votre niveau de connaissances du logiciel.

| Durée : 1h | 35 questions QCM et cas pratiques Score sur 1000 | Version 2021

## Méthode pédagogique

Chaque participant travaille sur un poste informatique qui lui est dédié. Un support de cours lui est remis soit en début soit en fin de cours. La théorie est complétée par des cas pratiques ou exercices corrigés et discutés avec le formateur. Le formateur projette une présentation pour animer la formation et reste disponible pour répondre à toutes les questions.

## Méthode d'évaluation

Tout au long de la formation, les exercices et mises en situation permettent de valider et contrôler les acquis du stagiaire. En fin de formation, le stagiaire complète un QCM d'auto-évaluation.

## Suivre cette formation à distance

Voici les prérequis techniques pour pouvoir suivre le cours à distance :

| Un ordinateur avec webcam, micro, haut-parleur et un navigateur (de préférence Chrome ou Firefox). Un casque n'est pas nécessaire suivant l'environnement.

| Une connexion Internet de type ADSL ou supérieure. Attention, une connexion Internet ne permettant pas, par exemple, de recevoir la télévision par Internet, ne sera pas suffisante, cela engendrera des déconnexions intempestives du stagiaire et dérangera toute la classe.

| Privilégier une connexion filaire plutôt que le Wifi.

| Avoir accès au poste depuis lequel vous suivrez le cours à distance au moins 2 jours avant la formation pour effectuer les tests de connexion préalables.

| Votre numéro de téléphone portable (pour l'envoi du mot de passe d'accès aux supports de cours et pour une messagerie instantanée autre que celle intégrée à la classe virtuelle).

Selon la formation, une configuration spécifique de votre machine peut être attendue, merci de nous contacter.

Pour les formations incluant le passage d'une certification la dernière journée, un voucher vous est fourni pour passer l'examen en ligne.

| Pour les formations logiciel (Adobe, Microsoft Office...), il est nécessaire d'avoir le logiciel installé sur votre machine, nous ne fournissons pas de licence ou de version test.

| Horaires identiques au présentiel.

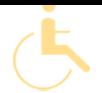

Les sessions de formation se déroulent sur des sites différents selon les villes ou les dates, merci de nous contacter pour vérifier l'accessibilité aux personnes à mobilité réduite.

Pour tout besoin spécifique (vue, audition...), veuillez nous contacter au 01 85 77 07 07.